## **Stories on Mobile**

- [Accessing Stories](#page-0-0)
- [Understanding the Stories list](#page-0-1)
- [Interacting with Stories](#page-1-0)

<span id="page-0-2"></span>You can read and interact with published [Yellowfin Stories](https://wiki.yellowfinbi.com/display/yfcurrent/Yellowfin+Stories) directly in the mobile app.

## <span id="page-0-0"></span>Accessing Stories

Stories are accessed in two ways:

- By tapping on the burger bun in the top-left corner, and then tapping **Stories** to access the Signals list.
- By tapping on a tile in your Timeline that contains a story.

## <span id="page-0-1"></span>**Understanding the Stories list**

The Stories list displays all available Stories in the form of thumbnails, with options for filtering, commenting, clapping, and marking Stories as favorites.

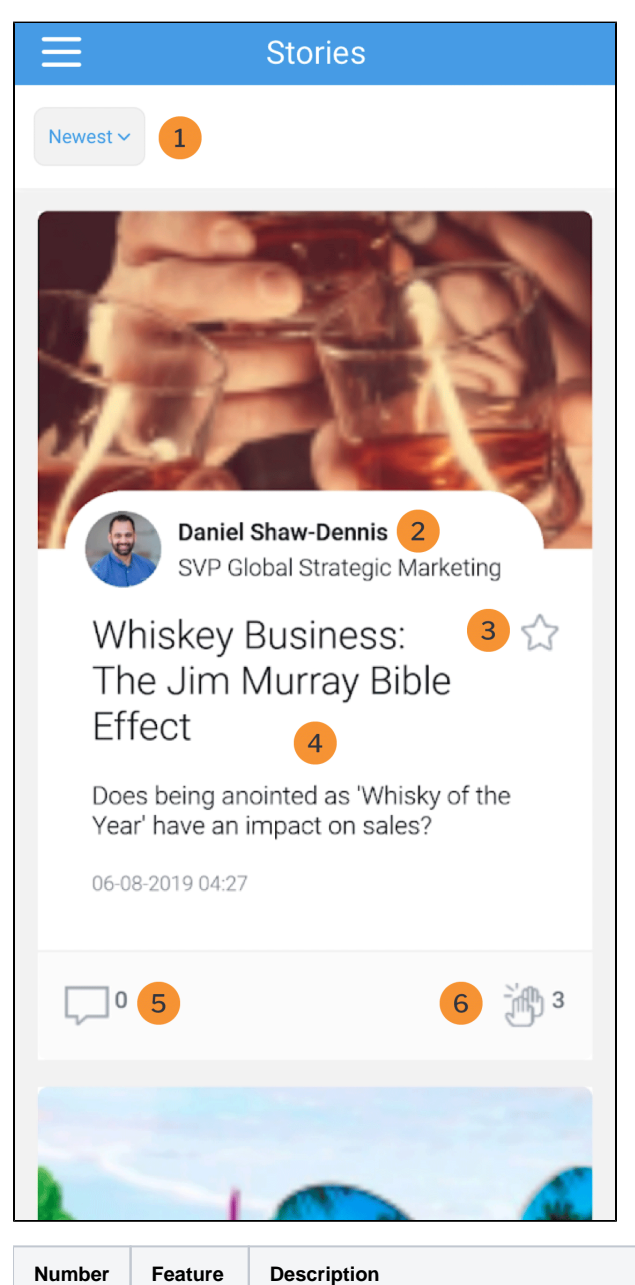

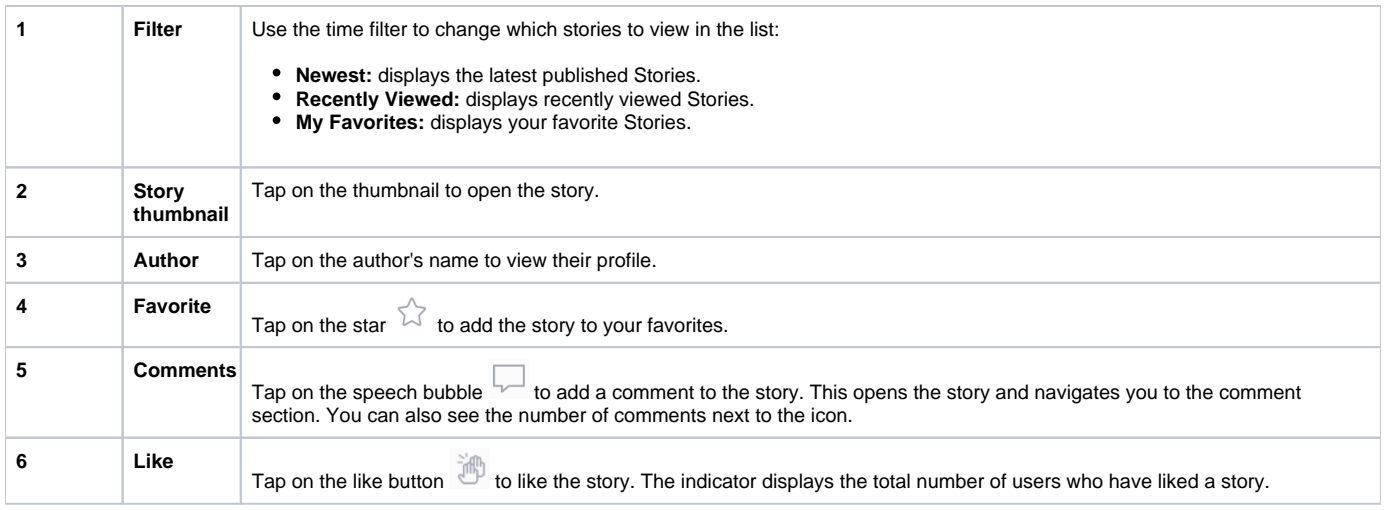

## <span id="page-1-0"></span>Interacting with Stories

The Story page allows you to read the story, view story details and interact with other users.

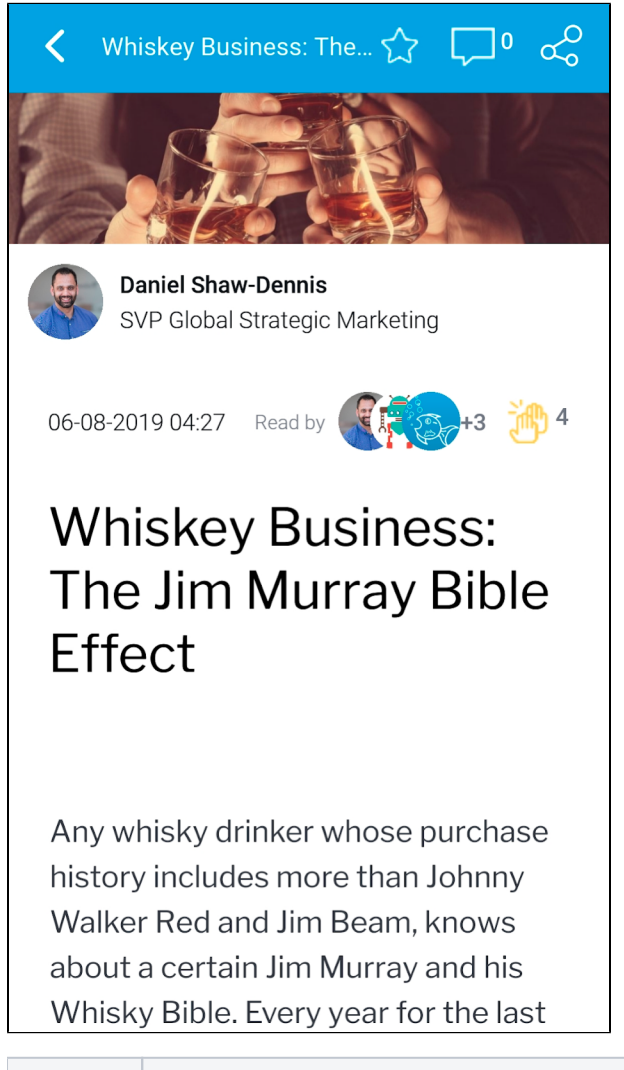

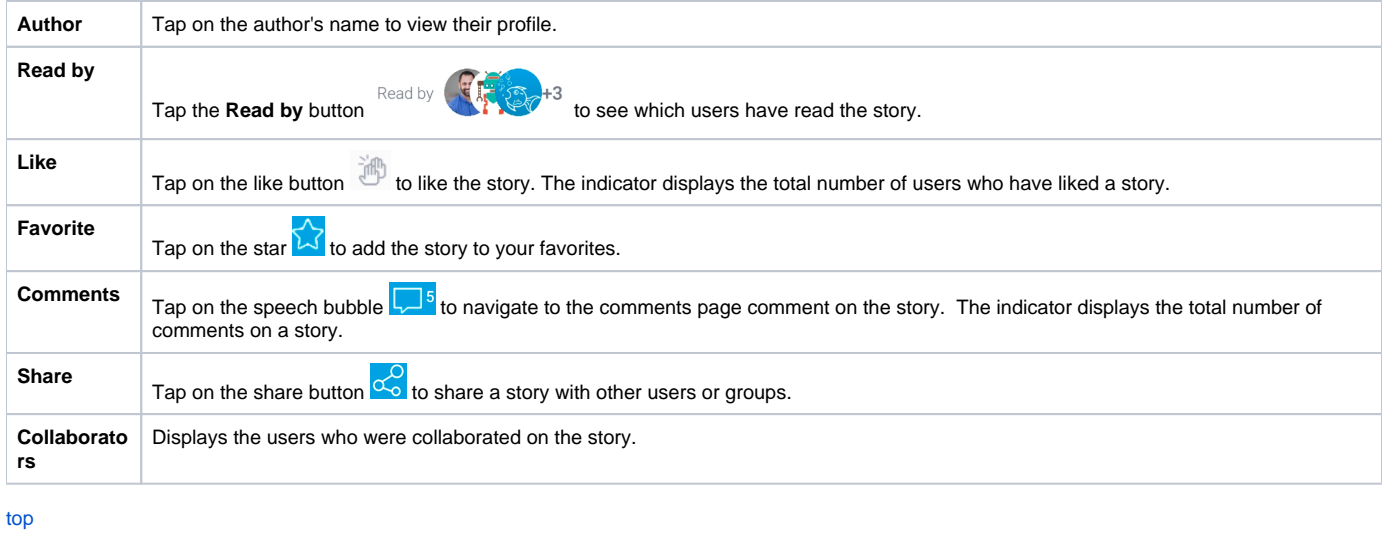